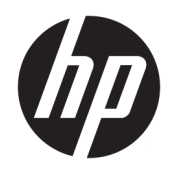

# Referenčná príručka k hardvéru

Tenký klient HP

#### **Informácie o autorských právach**

© Copyright 2016 HP Development Company, L.P.

Prvé vydanie: jún 2016

Katalógové číslo dokumentu: 839088-231

#### **Záruka**

Informácie obsiahnuté v tomto dokumente podliehajú zmenám bez predchádzajúceho upozornenia. Jediné záruky na produkty a služby spoločnosti HP sú uvedené vo vyhláseniach o výslovnej záruke, ktorá sa dodáva spolu s týmito produktmi a službami. Nič z uvedeného nemôže byť chápané tak, že zakladá dodatočnú záruku. Spoločnosť HP nie je zodpovedná za technické ani redakčné chyby alebo vynechania, ktoré tento dokument obsahuje.

Jediné záruky na produkty a služby spoločnosti HP sú uvedené vo vyhláseniach o výslovnej záruke, ktorá sa dodáva spolu s týmito produktmi a službami. Nič z uvedeného nemôže byť chápané tak, že zakladá dodatočnú záruku. Spoločnosť HP nie je zodpovedná za technické ani redakčné chyby alebo vynechania, ktoré tento dokument obsahuje.

### **O tejto príručke**

- **VAROVANIE!** Takto vyznačený text signalizuje, že nedodržanie pokynov môže viesť k úrazu alebo smrti.
- **UPOZORNENIE:** Takto vyznačený text signalizuje, že nedodržanie pokynov môže viesť k poškodeniu zariadenia alebo strate údajov.
- **POZNÁMKA:** Takto vyznačený text poskytuje dôležité dodatočné informácie.

# **Obsah**

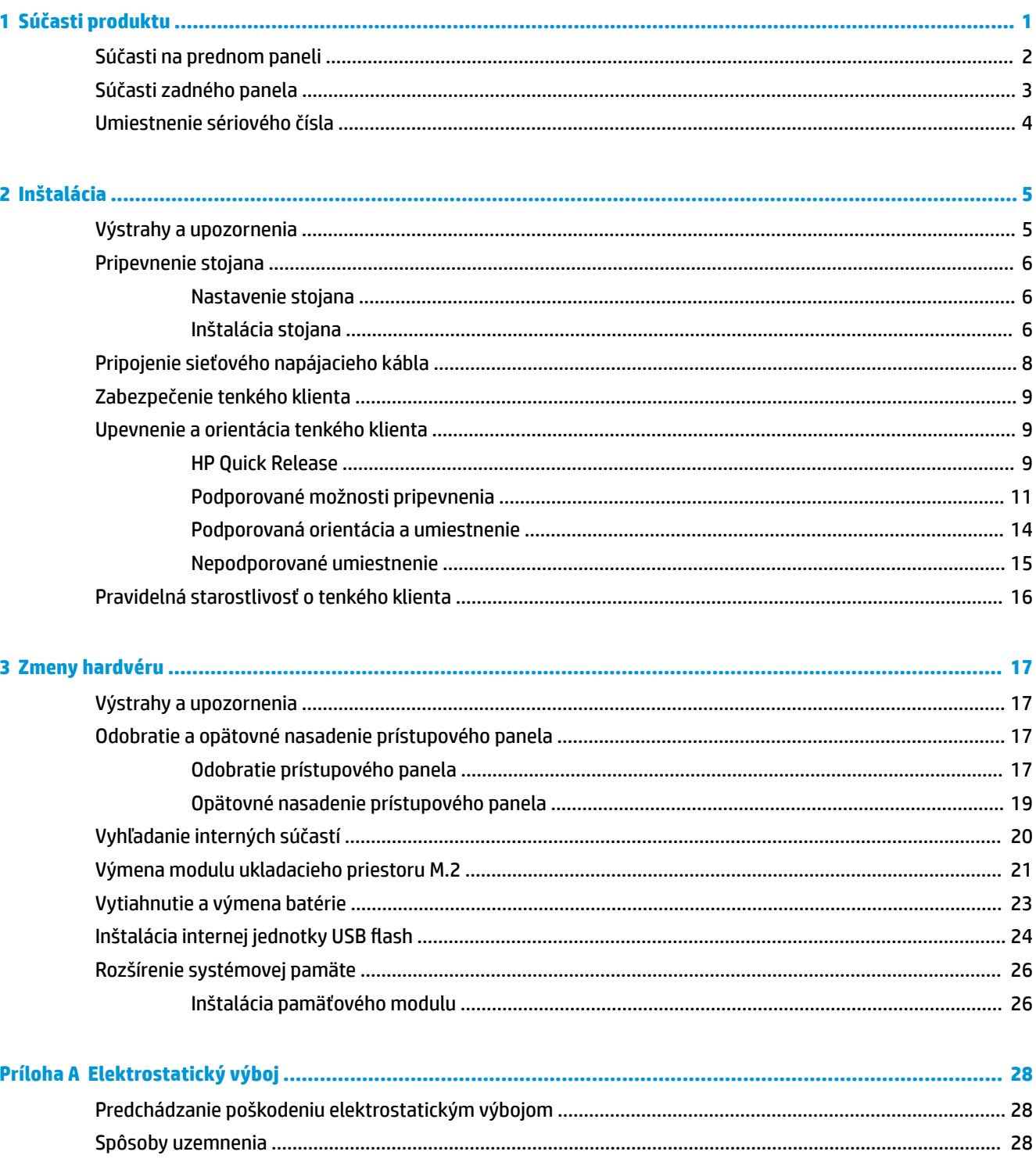

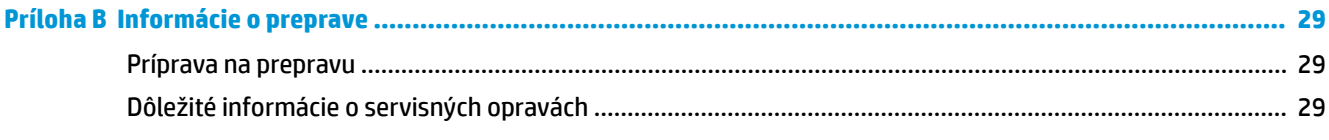

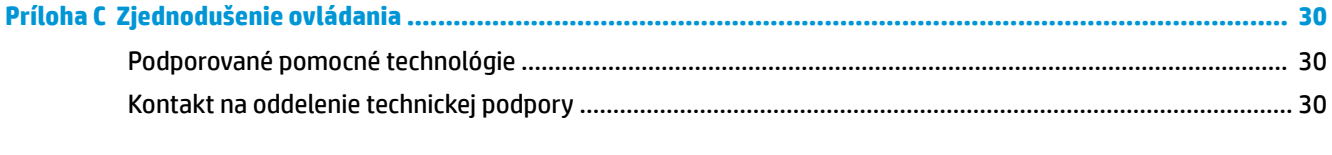

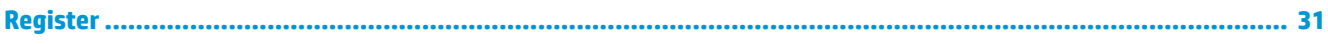

# <span id="page-6-0"></span>**1 Súčasti produktu**

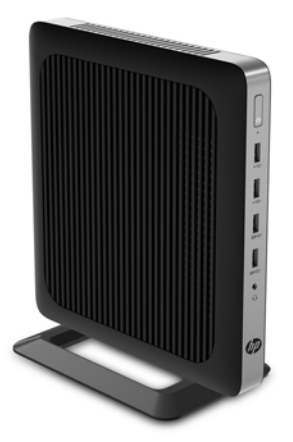

Táto príručka popisuje funkcie tenkého klienta. Ďalšie informácie o hardvéri a softvéri nainštalovanom na tomto tenkom klientovi nájdete na lokalite [http://www.hp.com/go/quickspecs.](http://www.hp.com/go/quickspecs) Tam vyhľadajte tohto tenkého klienta.

K tenkému klientovi sú k dispozícii rôzne možnosti. Ďalšie informácie o niektorých dostupných možnostiach nájdete na webovej lokalite spoločnosti HP <http://www.hp.com>. Tam vyhľadajte svojho konkrétneho tenkého klienta.

## <span id="page-7-0"></span>**Súčasti na prednom paneli**

Ak potrebujete ďalšie informácie, prejdite na lokalitu<http://www.hp.com/go/quickspecs>, nájdite svojho konkrétneho tenkého klienta a pozrite Stručné technické údaje.

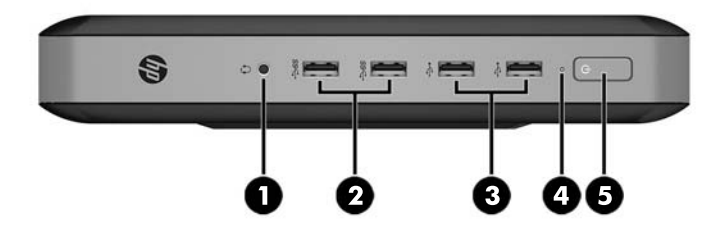

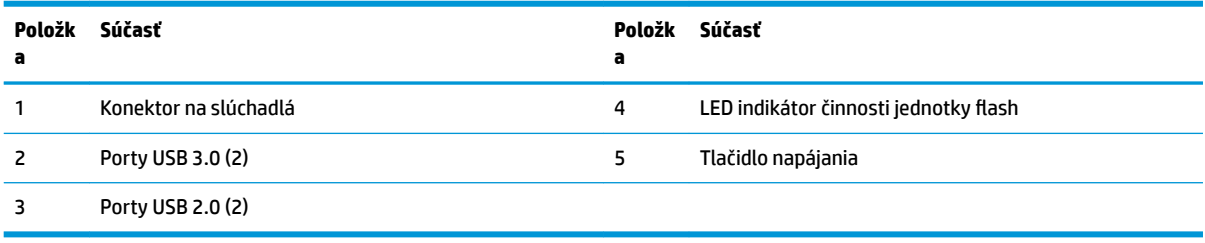

## <span id="page-8-0"></span>**Súčasti zadného panela**

Ak potrebujete ďalšie informácie, prejdite na lokalitu [http://www.hp.com/go/quickspecs/,](http://www.hp.com/go/quickspecs/) nájdite svojho konkrétneho tenkého klienta a pozrite Stručné technické údaje.

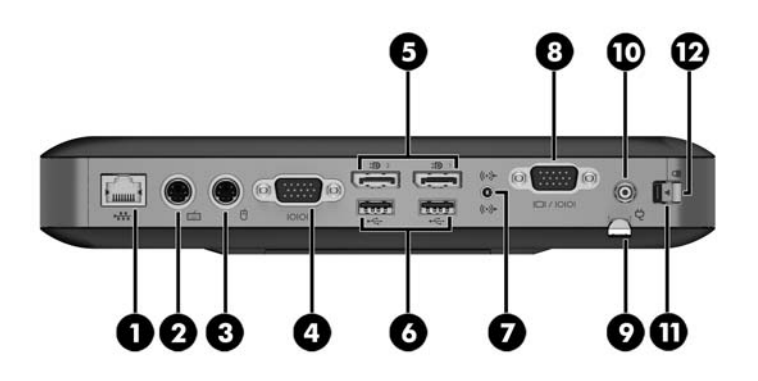

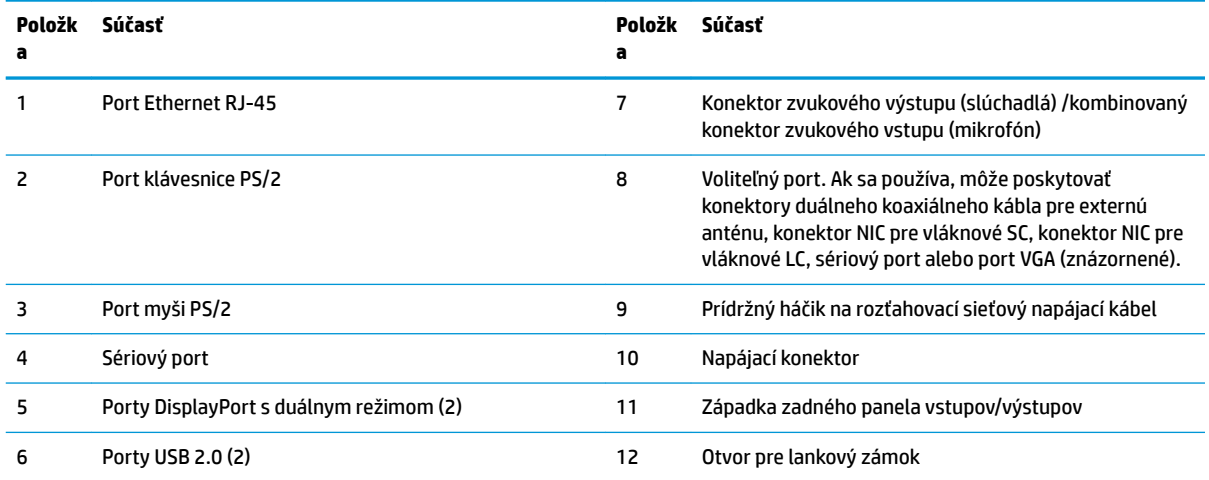

## <span id="page-9-0"></span>**Umiestnenie sériového čísla**

Každý tenký klient má jedinečné sériové číslo nachádzajúce sa na mieste, ktoré je znázornené na nasledujúcom obrázku. Majte toto číslo k dispozícii v prípade, že požiadate o pomoc zákaznícku službu spoločnosti HP.

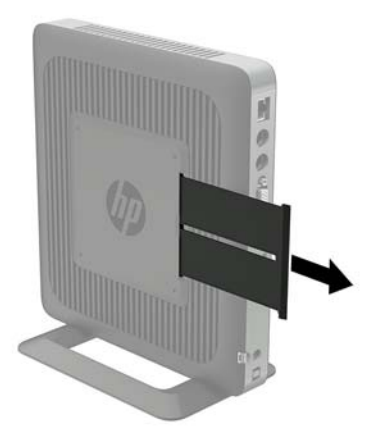

# <span id="page-10-0"></span>**2 Inštalácia**

### **Výstrahy a upozornenia**

Pred vykonaním inovácií si pozorne prečítajte všetky príslušné pokyny, upozornenia a výstrahy uvedené v tejto príručke.

**VAROVANIE!** Postup zníženia rizika poranenia alebo poškodenia zariadenia zásahom elektrickým prúdom, horúcimi povrchmi alebo požiarom:

Odpojte napájací kábel z elektrickej zásuvky a vnútorné systémové súčasti nechajte vychladnúť skôr, ako sa ich budete dotýkať.

Nezapájajte do zásuviek radiča sieťového rozhrania (NIC) konektory telefónov, ani konektory telekomunikačných zariadení.

Neodpájajte uzemňovací konektor sieťového napájacieho kábla. Uzemňovací kolík plní z pohľadu bezpečnosti veľmi dôležitú funkciu.

Zapojte napájací kábel do uzemnenej zásuvky so striedavým prúdom, ktorá je celý čas ľahko prístupná.

V záujme zníženia rizika vážneho poranenia si prečítajte príručku *Príručka bezpečnosti a pohodlnej obsluhy*. Opisuje správne nastavenie pracovnej stanice, držanie tela, ochranu zdravia a pracovné návyky pre používateľov tenkých klientov. Poskytuje dôležité elektrické a mechanické bezpečnostné informácie. *Príručka bezpečnosti a pohodlnej obsluhy* sa nachádza na webovej lokalite HP <http://www.hp.com/ergo>.

**VAROVANIE!** Vo vnútri sú súčasti pod elektrickým napätím.

Pred odstránením krytu odpojte zariadenie z napájania.

Pred zapojením zariadenia do elektrickej siete, namontujte a zaistite kryt.

**UPOZORNENIE:** Statická elektrina môže poškodiť elektrické súčasti tenkého klienta alebo ďalšieho vybavenia. Pred začatím týchto postupov sa dotknite uzemneného kovového predmetu, aby ste zaistili, že nebudete nabití statickou elektrinou. Ďalšie informácie nájdete v časti [Predchádzanie poškodeniu](#page-33-0)  [elektrostatickým výbojom na strane 28.](#page-33-0)

Keď je tenký klient pripojený k zdroju sieťového napájania, do systémovej dosky je neustále privádzané napätie. Aby sa zabránilo poškodeniu vnútorných súčastí, pred otvorením tenkého klienta je nutné odpojiť sieťový napájací kábel od zdroja napájania.

## <span id="page-11-0"></span>**Pripevnenie stojana**

**A UPOZORNENIE:** Ak nie je tenký klient upevnený pomocou držiaka HP Quick Release, musí sa používať s pripevneným stojanom, aby sa zaručilo správne prúdenie vzduchu okolo tenkého klienta.

#### **Nastavenie stojana**

Stojan sa môžu upraviť do dvoch konfigurácií: štvorec pre vodorovnú polohu a obdĺžnik pre zvislú polohu.

Rozpojte stojan odobratím dvoch krátkych dielov spájajúcich obidve strany. Zacvaknite boky k vonkajším spájacím bodom na krátkych dieloch pri štvorcovej konfigurácii alebo vnútorným spájacím bodom pri úzkej konfigurácii.

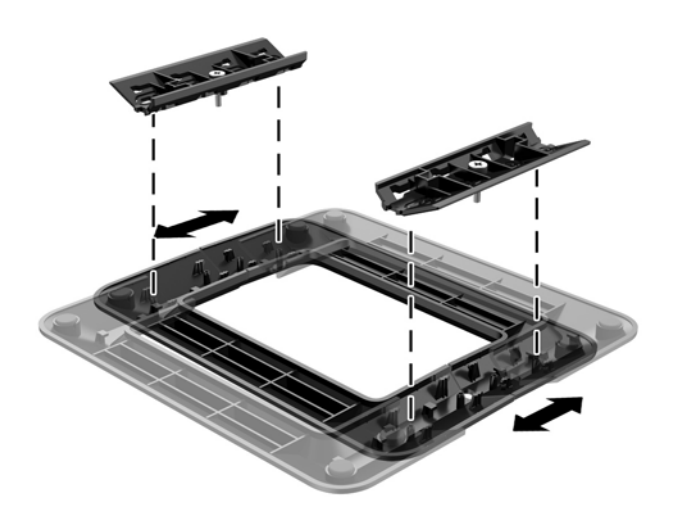

### **Inštalácia stojana**

Tenký klient sa môže používať vo vežovej alebo vodorovnej orientáciu so stojanom pripevneným k tenkému klientovi.

- **1.** Odoberte/odpojte všetky zabezpečovacie zariadenia, ktoré zabraňujú otvoreniu tenkého klienta.
- **2.** Vytiahnite z tenkého klienta všetky vymeniteľné médiá, napríklad jednotky USB flash.
- **3.** Cez operačný systém vypnite tenkého klienta a potom vypnite všetky externé zariadenia.
- **4.** Odpojte napájací kábel od elektrickej zásuvky a odpojte všetky externé zariadenia.
- **5.** V prípade potreby nastavte stojan.

Pokyny nájdete v časti Nastavenie stojana na strane 6.

- **6.** Pripevnite stojan k tenkému klientovi.
	- Pripevnite stojan k spodnej časti tenkého klienta, ak chcete používať tenkého klienta vo vežovej orientácii.
		- **a.** Prevráťte tenkého klienta dole hlavou a vyhľadajte dva otvory na skrutku v mriežke na spodnej strane tenkého klienta.

**b.** Stojan umiestnite nad spodnú stranu tenkého klienta a zarovnajte upevňovacie skrutky v stojane s otvormi na skrutku v tenkom klientovi.

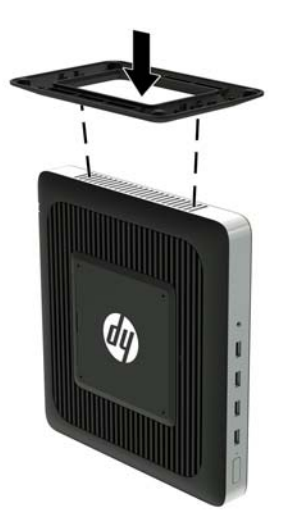

- **c.** Pevne zatiahnite skrutky.
- Pripevnite stojan k pravej strane tenkého klienta, ak ho chcete používať vo vodorovnej orientácii.
	- **a.** Položte tenkého klienta tak, že je pravý bok otočený nahor, a vyhľadajte dva otvory na skrutku v mriežke na pravom boku tenkého klienta.
	- **b.** Stojan umiestnite nad boč stranu tenkého klienta a zarovnajte upevňovacie skrutky v stojane s otvormi na skrutku v tenkom klientovi.

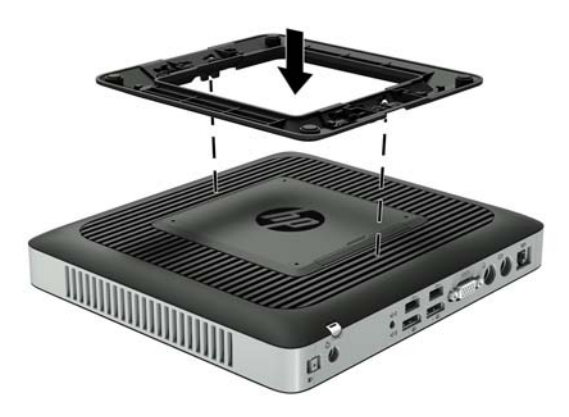

- **c.** Pevne zatiahnite skrutky.
- **7.** Znova pripojte sieťový napájací kábel a potom zapnite tenkého klienta.
- **<sup>2</sup> POZNÁMKA:** Zabezpečte voľný priestor bez prekážok najmenej 10,2 cm (4 palce) zo všetkých strán tenkého klienta.
- **8.** Uzamknite všetky zabezpečovacie zariadenia, ktoré boli odpojené pri odobratí krytu klienta alebo prístupového panela.

<span id="page-13-0"></span>**<sup>2</sup> POZNÁMKA:** Spoločnosť HP ponúka voliteľnú montážnu konzolu Quick Release od spoločnosti HP na upevnenie tenkého klienta k stene, stolu alebo výkyvnému ramenu. Pri použití montážnej konzoly neinštalujte tenkého klienta s vstupno-výstupnými portami orientovanými smerom k zemi.

## **Pripojenie sieťového napájacieho kábla**

- **1.** Pripojte okrúhly koniec napájacieho kábla ku konektoru zdroja napájania na zadnej strane tenkého klienta (1).
- **2.** Pomocou otvoru (2) na boku prídržného háčika rozťahovacieho sieťového napájacieho kábla vytiahnite háčik.
- **3.** Zatlačte sieťový napájací kábel do prídržného háčika (3) a pripevnite všetok prebytočný sieťový napájací kábel.
- **4.** Zapojte zásuvkovú koncovku sieťového napájacieho kábla do zdroja napájania (4).
- **5.** Druhý koniec sieťového napájacieho kábla zapojte do elektrickej zásuvky (5).

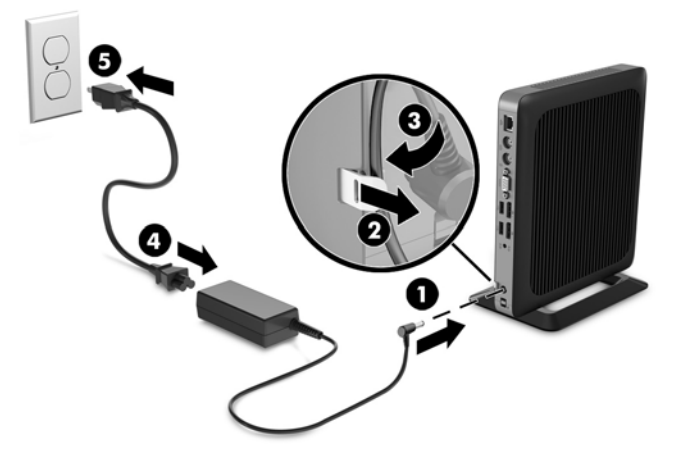

**UPOZORNENIE:** Ak napájací kábel nie je zaistený pomocou prídržného háčika, môže dôjsť k jeho odpojeniu a strate údajov.

## <span id="page-14-0"></span>**Zabezpečenie tenkého klienta**

Tenkí klienti sú navrhnutí tak, že s nimi možno použiť bezpečnostný lankový zámok. Bezpečnostný lankový zámok zabraňuje neoprávnenému odpojeniu tenkého klienta a zamedzuje v prístupe k bezpečnostnej priehradke. Ak si chcete objednať tento doplnok, prejdite na webovú lokalitu spoločnosti HP na adrese <http://www.hp.com> a vyhľadajte svojho konkrétneho tenkého klienta.

- **1.** Vyhľadajte otvor na bezpečnostný lankový zámok na zadnom paneli.
- **2.** Vložte bezpečnostný lankový zámok do otvoru a potom ho kľúčom uzamknite.

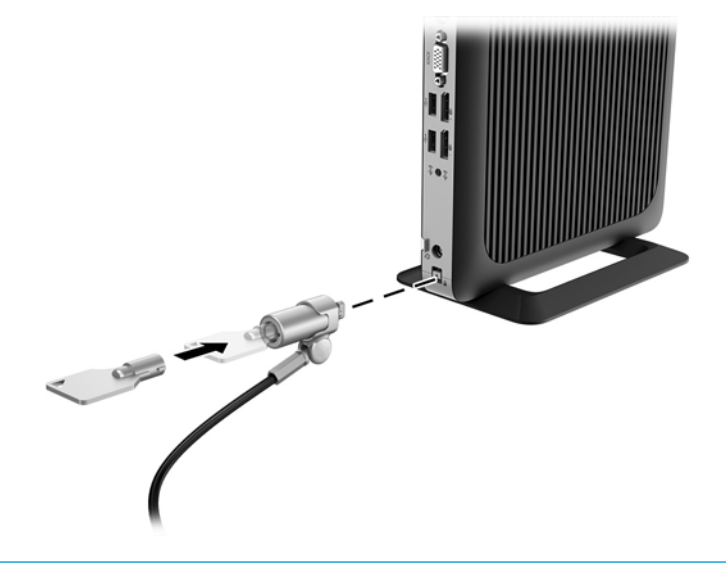

**POZNÁMKA:** Bezpečnostný lankový zámok má odradiť, ale nemusí zabrániť zneužitiu ani krádeži počítača.

### **Upevnenie a orientácia tenkého klienta**

#### **HP Quick Release**

Spoločnosť HP ponúka voliteľnú montážnu konzolu Quick Release od spoločnosti HP na upevnenie tenkého klienta k stene, stolu alebo výkyvnému ramenu. Pri použití montážnej konzoly neinštalujte tenkého klienta s vstupno-výstupnými portami orientovanými smerom k zemi.

Na tomto tenkom klientovi sú štyri montážne body na pravej strane jednotky. Tieto montážne body sú podľa normy VESA (Video Electronics Standards Association), ktorá poskytuje štandardné montážne rozhranie pre ploché obrazovky, napríklad ploché monitory, ploché obrazovky a ploché televízory. HP Quick Release slúži na pripojenie k štandardným bodom montážnej konzoly VESA, vďaka čomu môžete namontovať tenkého klienta v rôznych polohách.

**POZNÁMKA:** Pri montáži k tenkému klientovi použite skrutky s veľkosťou 10 mm, ktoré sú priložené k HP Quick Release.

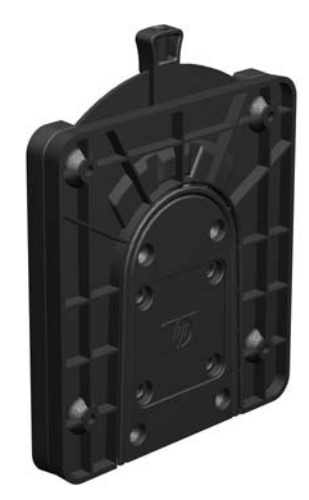

Používanie HP Quick Release:

**1.** Pomocou štyroch skrutiek s veľkosťou 10 mm, ktoré sú súčasťou montážnej súpravy, pripevnite jeden koniec HP Quick Release k tenkému klientovi, ako je znázornené na nasledujúcom obrázku.

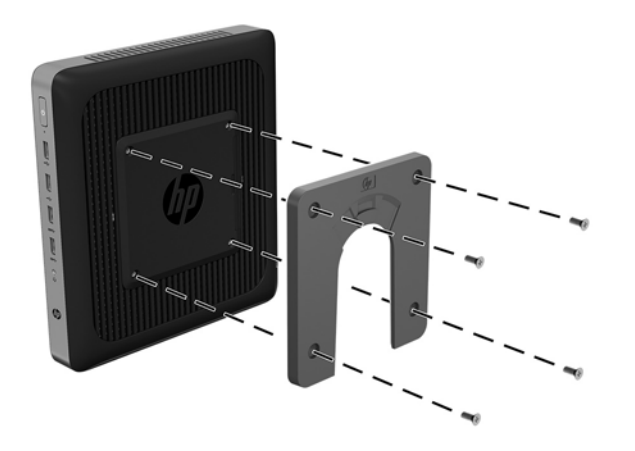

<span id="page-16-0"></span>**2.** Pomocou štyroch skrutiek, ktoré sú súčasťou montážnej súpravy, pripevnite druhý koniec HP Quick Release k zariadeniu, ku ktorému chcete tenkého klienta pripevniť. Zaistite, aby uvoľňovacia páčka smerovala nahor.

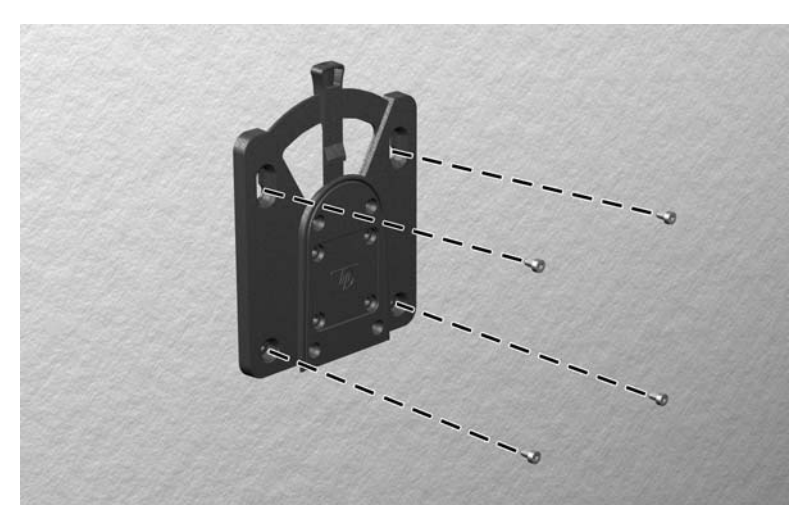

**3.** Posuňte stranu montážneho zariadenia pripojenú k tenkému klientovi (1) cez druhú stranu montážneho zariadenia (2) na zariadení, ku ktorému chcete tenkého klienta pripevniť. Zvukové "cvaknutie" signalizuje bezpečné pripojenie.

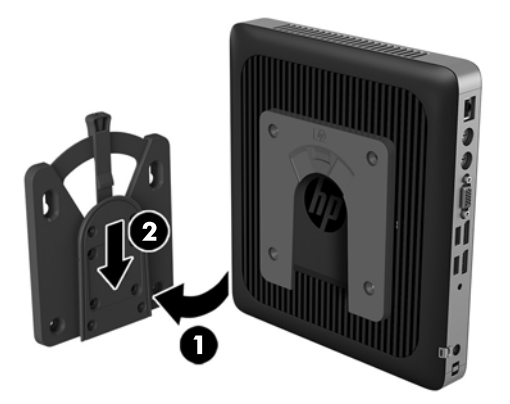

- **UPOZORNENIE:** Aby sa zaručilo správne fungovanie doplnku HP Quick Release a bezpečné pripojenie všetkých súčastí, uistite sa, či sú uvoľňovacia páčka na jednej strane montážneho zariadenia aj zaoblený otvor na opačnej strane otočené smerom nahor.
- **POZNÁMKA:** Po pripojení bude HP Quick Release automaticky zaistené v patričnej polohe. Tenkého klienta odpojíte tak, že len posuniete páčku na jednu stranu.

#### **Podporované možnosti pripevnenia**

Nasledujúce obrázky demonštrujú podporované montážne možnosti pre pripevňovacieho držiaka.

Na zadnej strane monitora:

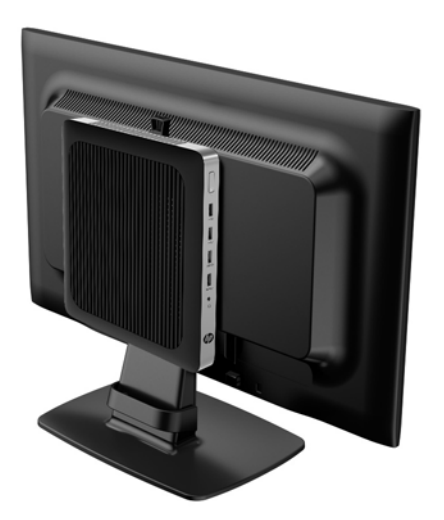

● Na stene:

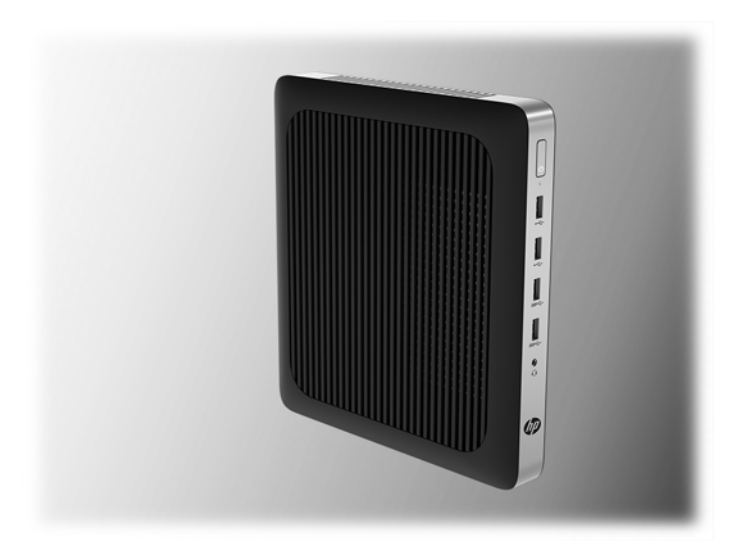

● Pod stolom:

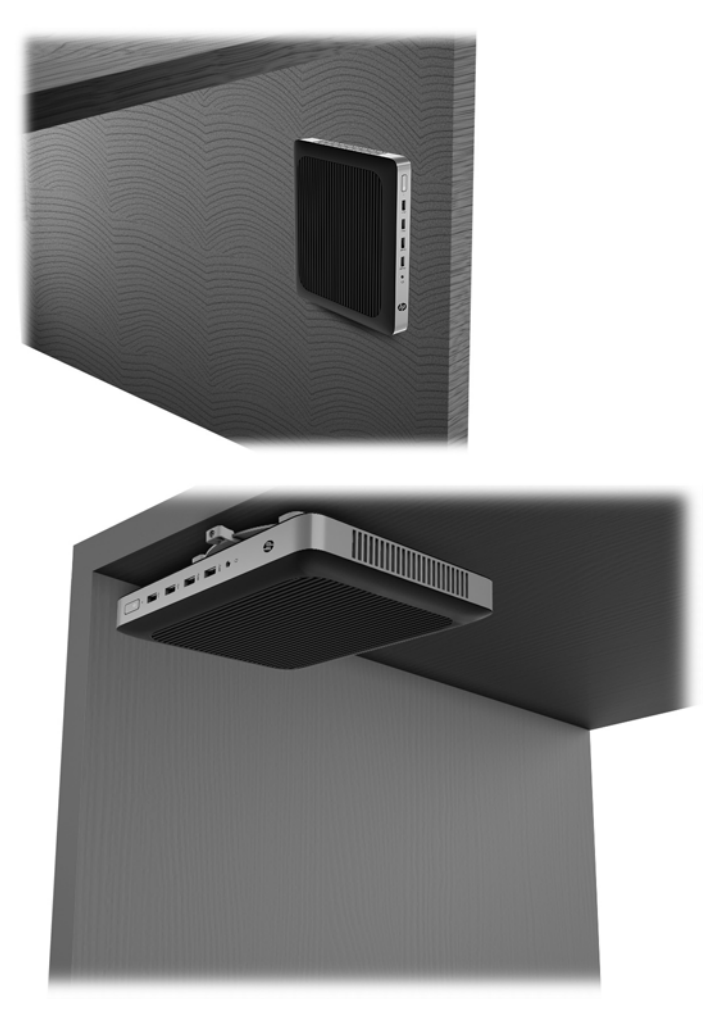

### <span id="page-19-0"></span>**Podporovaná orientácia a umiestnenie**

**AUPOZORNENIE:** Na správne fungovanie tenkých klientov je potrebné dodržať orientáciu podporovanú spoločnosťou HP.

Ak nie je tenký klient upevnený pomocou držiaka HP Quick Release, musí sa používať s pripevneným stojanom, aby sa zaručilo správne prúdenie vzduchu okolo tenkého klienta.

Spoločnosť HP podporuje vodorovnú orientáciu pre tenkého klienta:

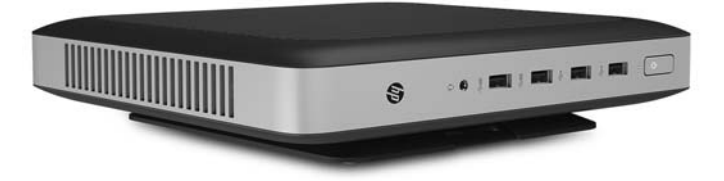

Spoločnosť HP podporuje zvislú orientáciu pre tenkého klienta:

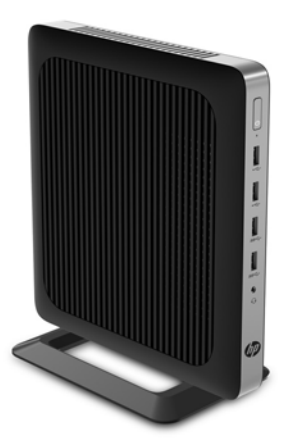

<span id="page-20-0"></span>Tenký klient môže byť umiestnený pod stojanom s voľným priestorom aspoň 2,54 cm (1 palec):

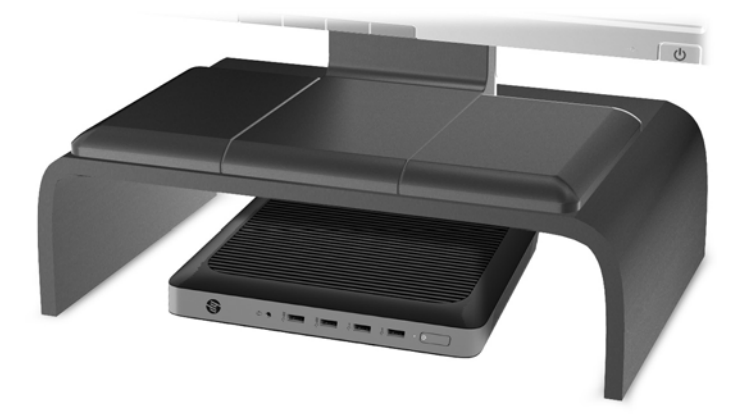

### **Nepodporované umiestnenie**

HP nepodporuje nasledujúce umiestnenia pre tenkého klienta:

**UPOZORNENIE:** pri nepodporovanom umiestnení tenkých klientov môže dôjsť poruche prevádzky a poškodeniu zariadení.

Tenkí klienti vyžadujú správne vetranie, aby sa zachovala prevádzková teplota. Nezakrývajte vetracie otvory.

Neinštalujte tenkého klienta s vstupno/výstupnými portami orientovanými smerom k zemi.

Nedávajte tenkých klientov do zásuviek ani iných uzatvorených priestorov. Nedávajte na vrchnú časť tenkého klienta monitor ani iný predmet. Nemontujte tenkého klienta medzi stenu a monitor. Tenkí klienti vyžadujú správne vetranie, aby sa zachovali prevádzkové teploty.

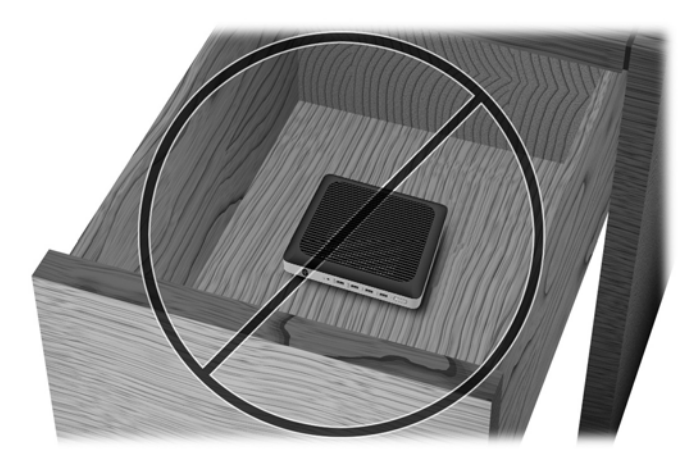

V zásuvke stola:

<span id="page-21-0"></span>S monitorom na tenkom klientovi:

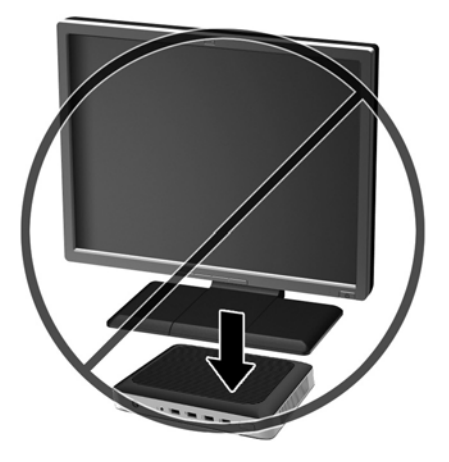

## **Pravidelná starostlivosť o tenkého klienta**

Tieto informácie slúžia na správnu starostlivosť o tenkého klienta:

- Nikdy nepoužívajte tenkého s odobratým vonkajším panelom.
- Nevystavujte tenkého klienta nadmernej vlhkosti, priamemu slnečnému svitu a extrémnym teplotám. Informácie o odporúčanom rozsahu teploty a vlhkosti nájdete na lokalite [http://www.hp.com/go/](http://www.hp.com/go/quickspecs) [quickspecs.](http://www.hp.com/go/quickspecs)
- V blízkosti počítača a klávesnice nepoužívajte tekutiny.
- Vypnite tenkého klienta a utrite vonkajší povrch jemnou, vlhkou handričkou podľa potreby. Používanie čistiacich prostriedkov môže spôsobiť odfarbenie alebo poškodenie povrchu.

# <span id="page-22-0"></span>**3 Zmeny hardvéru**

### **Výstrahy a upozornenia**

Pred vykonaním inovácií si pozorne prečítajte všetky príslušné pokyny, upozornenia a výstrahy uvedené v tejto príručke.

**VAROVANIE!** Postup zníženia rizika poranenia alebo poškodenia zariadenia zásahom elektrickým prúdom, horúcimi povrchmi alebo požiarom:

Obsahuje pohyblivé časti a časti pod elektrickým napätím. Pred odstránením krytu odpojte zariadenie z napájania.

Nechajte vnútorné systémové súčasti vychladnúť, až potom sa ich dotýkajte.

Pred zapojením zariadenia do elektrickej siete, namontujte a zaistite kryt.

Nezapájajte do zásuviek radiča sieťového rozhrania (NIC) konektory telefónov, ani konektory telekomunikačných zariadení.

Neodpájajte uzemňovací konektor sieťového napájacieho kábla. Uzemňovací kolík plní z pohľadu bezpečnosti veľmi dôležitú funkciu.

Zapojte napájací kábel do uzemnenej zásuvky so striedavým prúdom, ktorá je celý čas ľahko prístupná.

V záujme zníženia rizika vážneho poranenia si prečítajte príručku *Príručka bezpečnosti a pohodlnej obsluhy*. Opisuje správnu inštaláciu pracovnej stanice a poskytuje pokyny týkajúce sa polohy tela a pracovných návykov, ktoré zvyšujú vaše pohodlie a znižujú riziko poranenia. Obsahuje aj informácie o elektrickej a mechanickej bezpečnosti. Táto príručka je k dispozícii na webovej lokalite<http://www.hp.com/ergo>.

**UPOZORNENIE:** Statická elektrina môže poškodiť elektrické súčasti tenkého klienta alebo ďalšieho vybavenia. Pred začatím týchto postupov sa dotknite uzemneného kovového predmetu, aby ste zaistili, že nebudete nabití statickou elektrinou. Ďalšie informácie nájdete v časti [Predchádzanie poškodeniu](#page-33-0)  [elektrostatickým výbojom na strane 28.](#page-33-0)

Keď je tenký klient pripojený k zdroju sieťového napájania, do systémovej dosky je neustále privádzané napätie. Aby sa zabránilo poškodeniu vnútorných súčastí, pred otvorením tenkého klienta je nutné odpojiť napájací kábel od zdroja napájania.

### **Odobratie a opätovné nasadenie prístupového panela**

#### **Odobratie prístupového panela**

**VAROVANIE!** V rámci zníženia rizika poranenia osôb alebo poškodenia zariadenia pri zásahu elektrickým prúdom, horúcimi súčasťami alebo požiarom je potrebné VŽDY používať tenkého klienta s nasadeným prístupovým panelom. Okrem zvyšovania bezpečnosti môže prístupový panel poskytovať dôležité pokyny a identifikačné informácie, ktoré sa môžu stratiť, ak nie je prístupový panel použitý. NEPOUŽÍVAJTE s týmto tenkým klientom žiadny iný prístupový panel okrem toho, ktorý je od spoločnosti HP.

Pred odobratím prístupového panela sa uistite, či je tenký klient vypnutý a sieťový napájací kábel odpojený od elektrickej zásuvky.

Odobratie prístupového panela.

- **1.** Odoberte/odpojte všetky zabezpečovacie zariadenia, ktoré zabraňujú otvoreniu tenkého klienta.
- 2. Vytiahnite z tenkého klienta všetky vymeniteľné médiá, napríklad jednotky USB flash.
- **3.** Cez operačný systém vypnite tenkého klienta a potom vypnite všetky externé zariadenia.
- **4.** Odpojte sieťový napájací kábel od elektrickej zásuvky a odpojte všetky externé zariadenia.
- **UPOZORNENIE:** Bez ohľadu na stav zapnutia je systémová doska neustále pod prúdom, pokiaľ je systém pripojený do aktívnej elektrickej zásuvky. Aby sa zabránilo poškodeniu vnútorných súčastí tenkého klienta, je nutné odpojiť napájací kábel.
- **5.** Odpojte stojan od tenkého klienta.
- **6.** Položte jednotku vodorovne na stabilný povrch otočenú pravým bokom nahor.
- **7.** Uvoľnite západku (1) na ľavej strane zadného panela vstupov/výstupov, otočte panel vstupov/výstupov (2) doprava a potom ju zodvihnite z tenkého klienta.

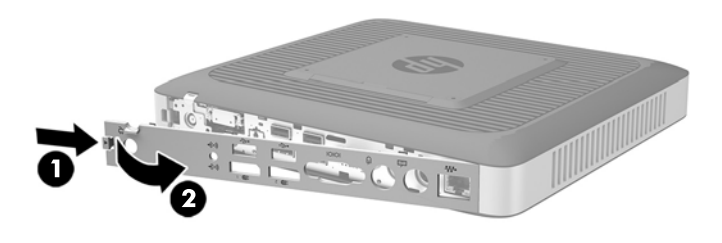

- **8.** Posuňte západku prístupového panela (1) doprava uvoľnite tak prístupový panel.
- **9.** Zasuňte prístupový panel približne 6 mm (0,24 palca) smerom k zadnej strane skrinky a potom nadvihnite prístupový panel z tenkého klienta (2).

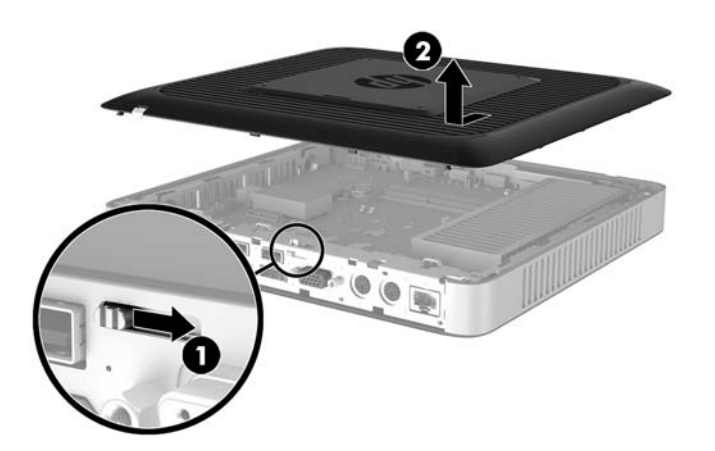

### <span id="page-24-0"></span>**Opätovné nasadenie prístupového panela**

Opätovné nasadenie prístupového panela:

- **1.** Priložte prístupový panel na skrinku, približne 6 mm (0,24 palca) zvnútra hrany skrinky. Posuňte panel smerom k prednej časti skrinky (1), kým sa nezaistí na svojom mieste.
- **2.** Západku prístupového panela (2) posuňte doľava a zaistite tak prístupový panel.

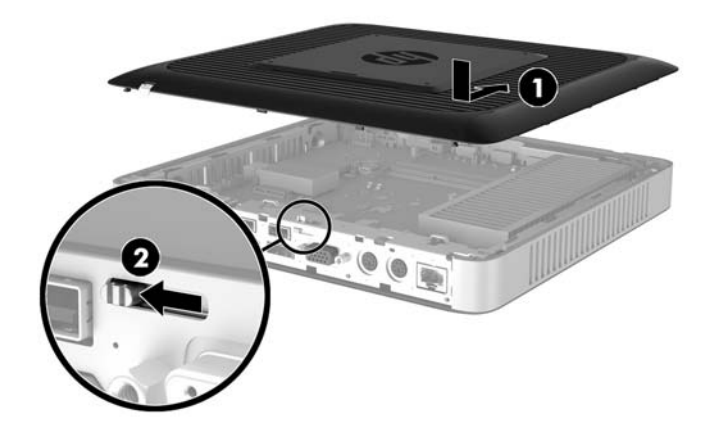

**3.** Vložte háčiky na pravej strane zadného panela vstupov/výstupov (1) na pravú stranu zadnej časti skrinky, otočte ľavú stranu (2) na skrinku a potom zatlačte na skrinku, kým sa nezachytí na svojom mieste.

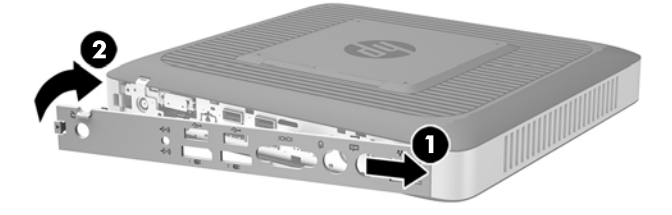

# <span id="page-25-0"></span>**Vyhľadanie interných súčastí**

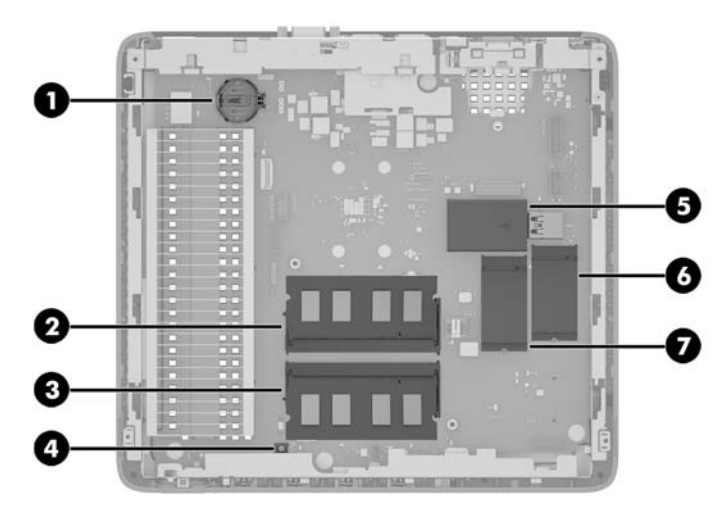

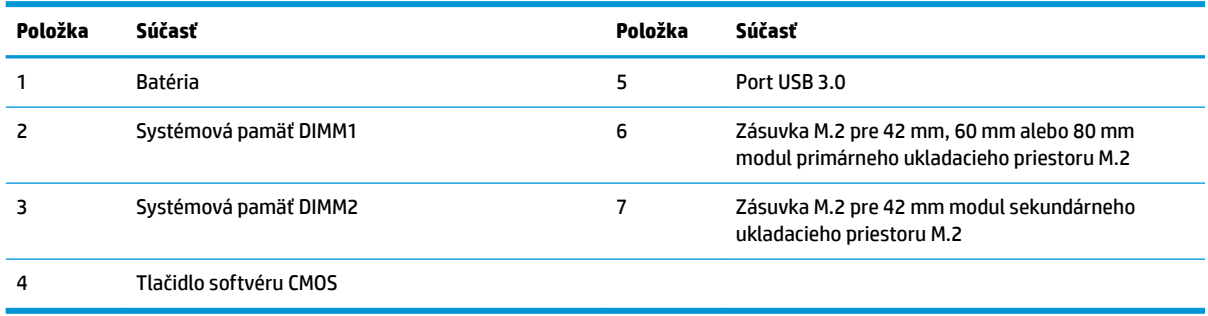

### <span id="page-26-0"></span>**Výmena modulu ukladacieho priestoru M.2**

V tenkom klientovi môžu byť nainštalované dve zásuvky modulu ukladacieho priestoru M.2:

- V jednej zásuvke môže byť nainštalovaný jeden 42 mm, 60 mm alebo 80 mm modul primárneho ukladacieho priestoru M.2.
- V druhej zásuvke môže byť nainštalovaný sekundárny 42 mm modul ukladacieho priestoru M.2.

Odobratie modulu ukladacieho priestoru flash M.2:

- **1.** Odoberte/odpojte všetky zabezpečovacie zariadenia, ktoré zabraňujú otvoreniu tenkého klienta.
- **2.** Vytiahnite z tenkého klienta všetky vymeniteľné médiá, napríklad jednotky USB flash.
- **3.** Cez operačný systém vypnite tenkého klienta a potom vypnite všetky externé zariadenia.
- **4.** Odpojte sieťový napájací kábel od elektrickej zásuvky a odpojte všetky externé zariadenia.
	- **UPOZORNENIE:** Bez ohľadu na stav zapnutia je systémová doska neustále pod prúdom, pokiaľ je systém pripojený do aktívnej elektrickej zásuvky. Aby sa zabránilo poškodeniu vnútorných súčastí tenkého klienta, je nutné odpojiť napájací kábel.
- **5.** Odpojte stojan od tenkého klienta.
- **6.** Položte jednotku vodorovne na stabilný povrch otočenú pravým bokom nahor.
- **7.** Odoberte prístupový panel tenkého klienta. Pozrite si časť [Odobratie a opätovné nasadenie](#page-22-0) [prístupového panela na strane 17.](#page-22-0)
- 8. Na systémovej doske nájdite zásuvku modulu M.2. Pozrite si časť Vyhľadanie interných súčastí [na strane 20](#page-25-0).
- **9.** Uvoľnite skrutku, ktorou je modul ukladacieho priestoru zaistený, kým sa nedá modul zdvihnúť.
- **10.** Vytiahnite modul ukladacieho priestoru zo zásuvky.

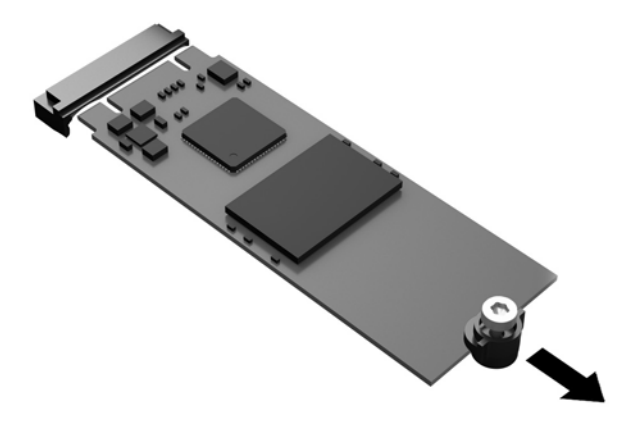

**11.** Vytiahnite súpravu skrutiek z modulu ukladacieho priestoru a pripojte ju na náhradný modul ukladacieho priestoru.

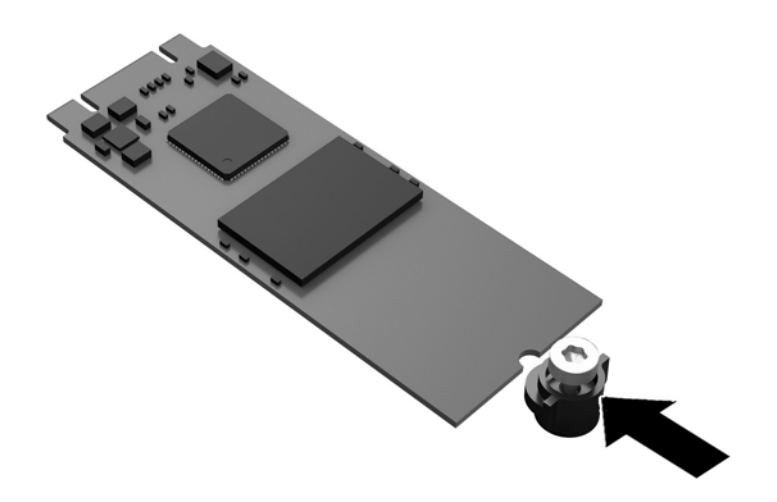

**12.** Zasuňte nový modul ukladacieho priestoru do zásuvky M.2 na systémovej doske a pevne zatlačte konektory modulu do zásuvky.

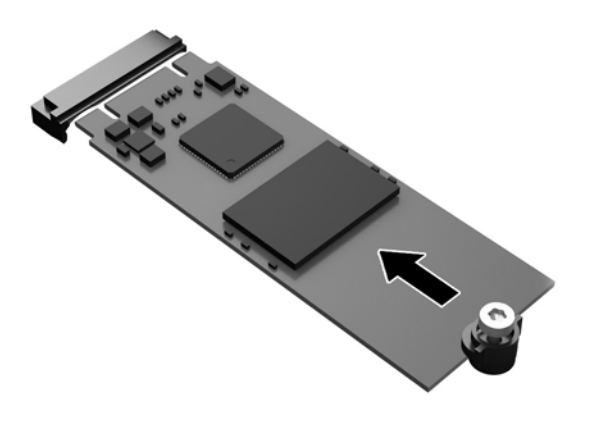

**POZNÁMKA:** Modul ukladacieho priestoru sa dá nainštalovať jediným spôsobom.

<span id="page-28-0"></span>**13.** Zatlačte modul ukladacieho priestoru nadol a pomocou skrutkovača zatiahnite skrutku, čím zaistíte modul o systémovú dosku.

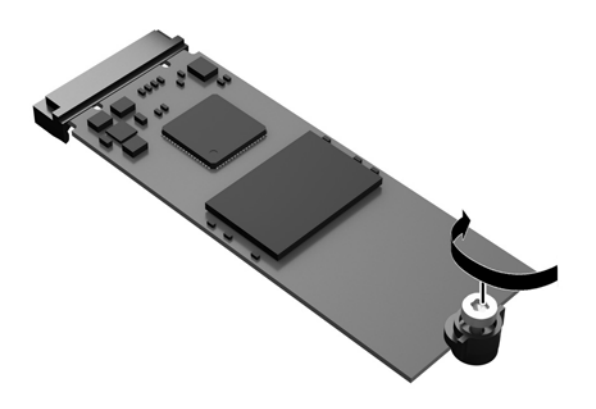

- **14.** Nasaďte naspäť prístupový panel a zaistite ho západkou, potom znova nasaďte zadný panel vstupov/ výstupov. Pozrite si časť [Odobratie a opätovné nasadenie prístupového panela na strane 17](#page-22-0).
- **15.** Nasaďte znova stojan tenkého klienta.
- **16.** Znova pripojte sieťový napájací kábel a zapnite tenkého klienta.
- **17.** Uzamknite všetky zabezpečovacie zariadenia, ktoré boli odpojené pri odobratí prístupového panela tenkého panela.

### **Vytiahnutie a výmena batérie**

**VAROVANIE!** Pred odobratím prístupového panela sa uistite, či je tenký klient vypnutý a sieťový napájací kábel odpojený od elektrickej zásuvky.

Vytiahnutie a výmena batérie:

- **1.** Odoberte/odpojte všetky zabezpečovacie zariadenia, ktoré zabraňujú otvoreniu tenkého klienta.
- 2. Vytiahnite z tenkého klienta všetky vymeniteľné médiá, napríklad jednotky USB flash.
- **3.** Cez operačný systém vypnite tenkého klienta a potom vypnite všetky externé zariadenia.
- **4.** Odpojte sieťový napájací kábel od elektrickej zásuvky a odpojte všetky externé zariadenia.
	- **UPOZORNENIE:** Bez ohľadu na stav zapnutia je systémová doska neustále pod prúdom, pokiaľ je systém pripojený do aktívnej elektrickej zásuvky. Aby sa zabránilo poškodeniu vnútorných súčastí tenkého klienta, je nutné odpojiť napájací kábel.
- **5.** Odpojte stojan od tenkého klienta.
- **6.** Položte jednotku vodorovne na stabilný povrch otočenú pravým bokom nahor.
- **7.** Odoberte prístupový panel tenkého klienta. Pozrite si časť [Odobratie a opätovné nasadenie](#page-22-0) [prístupového panela na strane 17.](#page-22-0)
- **8.** Vyhľadajte batériu na systémovej doske.
- <span id="page-29-0"></span>**9.** Zatlačením kovovej poistky, ktorá prečnieva nad okraj batérie, uvoľnite batériu z držiaka. Keď sa batéria vysunie, vytiahnite ju (1).
- **10.** Na vloženie novej batérie zasuňte jeden okraj náhradnej batérie pod okraj držiaka kladne nabitou stranou nahor. Druhý okraj zasúvajte nadol, kým ho poistka nezaistí (2).

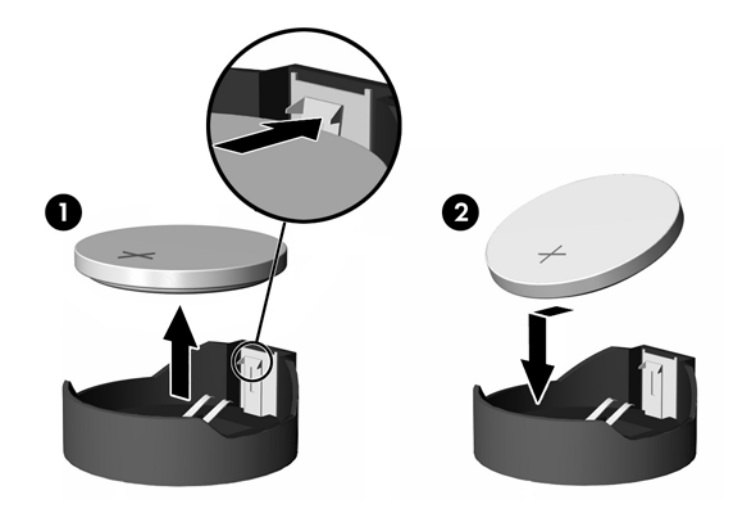

- **11.** Nasaďte naspäť prístupový panel a zaistite ho západkou, potom znova nasaďte zadný panel vstupov/ výstupov. Pozrite si časť [Odobratie a opätovné nasadenie prístupového panela na strane 17](#page-22-0).
- **12.** Nasaďte znova stojan tenkého klienta.
- **13.** Znova pripojte sieťový napájací kábel a zapnite tenkého klienta.
- **14.** Uzamknite všetky zabezpečovacie zariadenia, ktoré boli odpojené pri odobratí prístupového panela tenkého panela.

HP odporúča klientom, aby recyklovali použitý elektronický hardware, originálne tlačové kazety a akumulátory spoločnosti HP. Ďalšie informácie o programoch recyklácie nájdete na lokalite <http://www.hp.com>, kde vyhľadajte výraz "recyklácia".

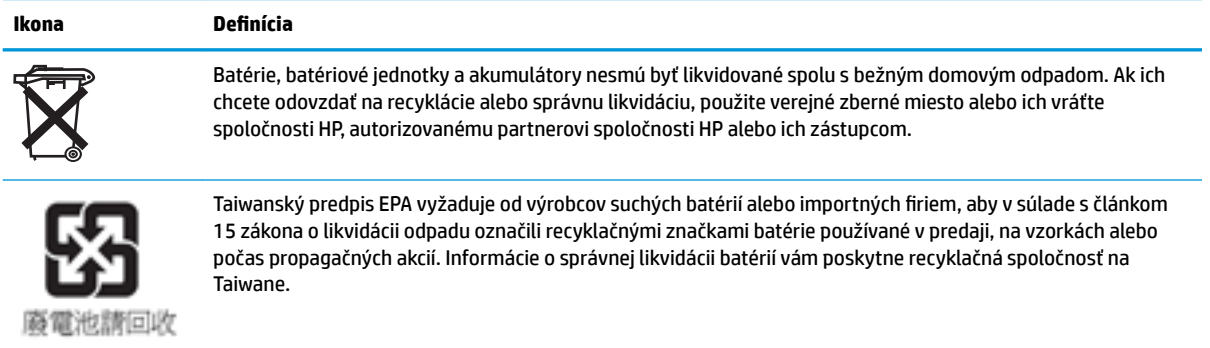

## **Inštalácia internej jednotky USB flash**

Na systémovej doske je jeden port pre jednotku USB 3.0 flash.

<span id="page-30-0"></span>Postup inštalácie jednotky USB flash:

- **1.** Odoberte/odpojte všetky zabezpečovacie zariadenia, ktoré zabraňujú otvoreniu tenkého klienta.
- 2. Vytiahnite z tenkého klienta všetky vymeniteľné médiá, napríklad jednotky USB flash.
- **3.** Cez operačný systém vypnite tenkého klienta a potom vypnite všetky externé zariadenia.
- **4.** Odpojte sieťový napájací kábel od elektrickej zásuvky a odpojte všetky externé zariadenia.
- **5.** Odpojte stojan od tenkého klienta.
- **6.** Položte jednotku vodorovne na stabilný povrch otočenú pravým bokom nahor.
- **7.** Odoberte prístupový panel tenkého klienta. Pozrite si časť [Odobratie a opätovné nasadenie](#page-22-0) [prístupového panela na strane 17.](#page-22-0)
- **VAROVANIE!** Aby ste znížili riziko popálenia na horúcich vnútorných súčastiach systému, počkajte, kým tieto súčasti vychladnú.
- 8. Vyhľadajte port jednotky USB flash na systémovej doske.
- **9.** Priložte jednotku USB flash k portu USB a zatlačte disk pevne do portu, kým bezpečne nezapadne na miesto.

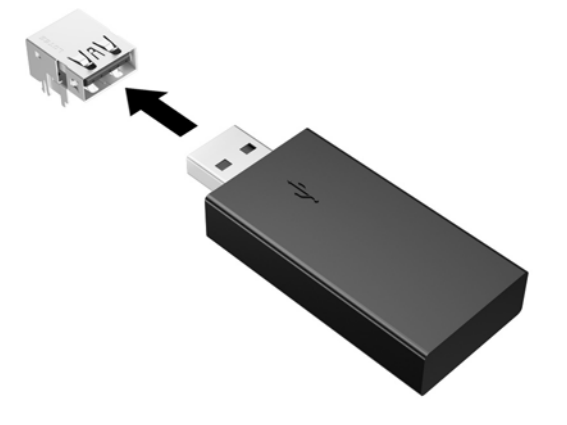

- **10.** Nasaďte naspäť prístupový panel a zaistite ho západkou, potom znova nasaďte zadný panel vstupov/ výstupov. Pozrite si časť [Odobratie a opätovné nasadenie prístupového panela na strane 17](#page-22-0).
- **11.** Nasaďte znova stojan tenkého klienta.
- **12.** Znova pripojte sieťový napájací kábel a zapnite tenkého klienta.
- **13.** Uzamknite všetky zabezpečovacie zariadenia, ktoré boli odpojené pri odobratí prístupového panela tenkého panela.

## <span id="page-31-0"></span>**Rozšírenie systémovej pamäte**

Pamäťová zásuvka na systémovej doske je obsadzovaná jedným pamäťovým modulom. Obsadením jednotlivých pamäťových zásuviek na systémovej dosky môžete dosiahnuť maximálnu podporovanú kapacitu pamäte 16 GB (celkom 32 GB).

Pre správne fungovanie systému musí pamäťový modul spĺňať nasledujúce parametre:

- Štandardný 260-kolíkový kompaktný DIMM (SODIMM)
- Bezzásobníkový nie ECC PC4-17000, kompatibilné s DDR4-1866 MHz
- 1,2-voltový pamäťový modul DDR4-SDRAM

Tenký klient podporuje nasledujúce:

- Moduly Single-Rank a Dual-Rank
- Jednostranné alebop obojstranné pamäťové moduly
- Dôrazne sa odporúča používanie identickej pamäte (rovnaký dodávateľ, vydanie a kapacita), ak sa používajú obidve zásuvky SODIMM

Vysokorýchlostné moduly DDR4 SODIMM v skutočnosti fungujú s maximálnou frekvenciou systémovej pamäte 1866 MHz.

**POZNÁMKA:** Systém nebude fungovať správne, ak je nainštalovaný nepodporovaný pamäťový modul.

### **Inštalácia pamäťového modulu**

**UPOZORNENIE:** Pred pridávaním alebo vyberaním pamäťových modulov musíte odpojiť napájací kábel a čakať približne 30 sekúnd na stratu prúdu. Bez ohľadu na stav zapnutia sú pamäťové moduly napájané elektrickým prúdom, pokiaľ je tenký klient pripojený do fungujúcej elektrickej zásuvky. Pridávanie alebo odoberanie pamäťových modulov pod napätím môže spôsobiť neopraviteľné škody na pamäťových moduloch alebo systémovej doske.

Pätice pamäťového modulu majú pozlátené kontakty. Pri inovácii pamäte je dôležité použiť pamäťové moduly s pozlátenými kontaktmi, aby sa zabránilo korózii alebo oxidácii vznikajúcej pri vzájomnom kontakte dvoch rôznych kovov.

Statická elektrina môže poškodiť elektronické súčasti tenkého klienta alebo ďalších kariet. Pred začatím týchto postupov sa dotknite uzemneného kovového predmetu, aby ste zaistili, že nebudete nabití statickou elektrinou. Ďalšie informácie nájdete na adrese [Elektrostatický výboj na strane 28.](#page-33-0)

Pri práci s pamäťovými moduly dajte pozor, aby ste sa nedotkli žiadneho kontaktu. Taký dotyk by mohol modul poškodiť.

- **1.** Odoberte/odpojte všetky zabezpečovacie zariadenia, ktoré zabraňujú otvoreniu tenkého klienta.
- **2.** Vytiahnite z tenkého klienta všetky vymeniteľné médiá, napríklad jednotky USB flash.
- **3.** Cez operačný systém vypnite tenkého klienta a potom vypnite všetky externé zariadenia.
- **4.** Odpojte napájací kábel od elektrickej zásuvky a odpojte všetky externé zariadenia.
- **UPOZORNENIE:** Pred pridávaním alebo vyberaním pamäťového modulu musíte odpojiť napájací kábel a čakať približne 30 sekúnd na stratu prúdu. Bez ohľadu na stav zapnutia je pamäťový modul napájaný elektrickým prúdom, pokiaľ je tenký klient pripojený do fungujúcej elektrickej zásuvky. Pridávanie alebo odoberanie pamäťového modulu pod napätím môže spôsobiť nenapraviteľné škody na pamäťovom module alebo systémovej doske.
- **5.** Odpojte stojan od tenkého klienta.
- <span id="page-32-0"></span>**6.** Položte jednotku vodorovne na stabilný povrch otočenú pravým bokom nahor.
- **7.** Odoberte prístupový panel tenkého klienta. Pozrite si časť [Odobratie a opätovné nasadenie](#page-22-0) [prístupového panela na strane 17.](#page-22-0)
- **VAROVANIE!** Aby ste znížili riziko popálenia na horúcich vnútorných súčastiach systému, počkajte, kým tieto súčasti vychladnú.
- **8.** Na systémovej doske vyhľadajte pamäťový modul. Pozrite si časť [Vyhľadanie interných súčastí](#page-25-0)  [na strane 20](#page-25-0).
- **9.** Ak chcete vytiahnuť pamäťový modul, roztiahnite dve západky na oboch stranách pamäťového modulu (1), otočte pamäťový modul nahor a potom vytiahnite pamäťový modul zo zásuvky (2).

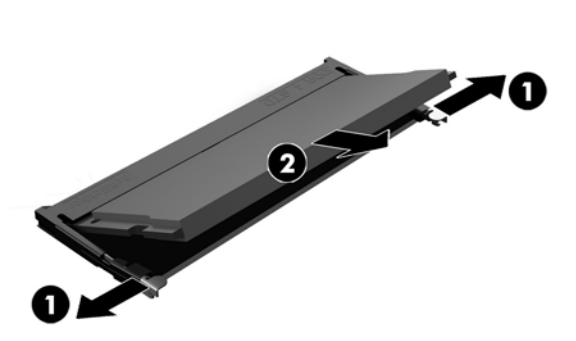

**10.** Zasuňte nový pamäťový modul do zásuvky pod uhlom približne 30° (1), a potom zatlačte pamäťový modul dovnútra (2) tak, že západky ho zaistia na mieste.

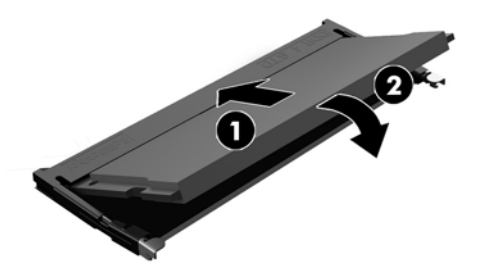

- **<sup>2</sup> POZNÁMKA:** Pamäťový modul možno nainštalovať jediným spôsobom. Zarovnajte drážku modulu s výčnelkom na pätici pamäťového modulu.
- **11.** Nasaďte prístupový panel. Pozrite si časť [Odobratie a opätovné nasadenie prístupového panela](#page-22-0) [na strane 17](#page-22-0).
- **12.** Nasaďte znova stojan tenkého klienta.
- **13.** Znova pripojte externé zariadenia, napájací kábel a potom zapnite tenkého klienta.
- **14.** Uzamknite všetky zabezpečovacie zariadenia, ktoré boli odpojené pri odobratí prístupového panela tenkého panela.

Tenký klient po zapnutí novú pamäť automaticky rozpozná.

# <span id="page-33-0"></span>**A Elektrostatický výboj**

Výboj statickej elektriny z prsta alebo iného vodiča môže poškodiť systémové dosky alebo iné zariadenia citlivé na elektrostatický výboj. Poškodenie tohto typu môže skrátiť životnosť zariadenia.

## **Predchádzanie poškodeniu elektrostatickým výbojom**

Ak chcete predísť poškodeniu elektrostatickým výbojom, dbajte na dodržiavanie nasledovných bezpečnostných opatrení:

- Nedotýkajte sa produktov rukami, prepravujte a skladujte ich v antistatických obaloch.
- Súčasti citlivé na elektrostatický výboj vyberajte z obalu až na pracovisku zabezpečenom proti elektrostatickému výboju.
- Súčasti vyberajte z obalu až po umiestnení na uzemnený povrch.
- Nedotýkajte sa kontaktov, vodičov ani obvodov.
- Súčasti alebo zostavy citlivej na elektrostatický výboj sa dotýkajte len vtedy, keď ste správne uzemnení.

### **Spôsoby uzemnenia**

Existuje niekoľko spôsobov uzemnenia. Pri inštalácii alebo manipulácii so súčasťami citlivými na elektrostatický výboj použite niektorý z nasledovných postupov:

- Používajte prúžok na zápästie pripojený k uzemnenej skrinke tenkého klienta. Prúžky na zápästie sú ohybné pásy s elektrickým odporom uzemňujúcich vodičov najmenej 1 megaohm +/- 10 %. Aby sa dosiahlo dokonalé uzemnenie, noste prúžok pevne pritiahnutý k pokožke.
- Ak pracujete postojačky, požívajte prúžky pripevnené k pätám, špičkám alebo obuvi. Ak stojíte na vodivom podklade alebo na podložke pohlcujúcej statický náboj, používajte uzemňujúce prúžky na oboch nohách.
- Používajte vodivé pracovné nástroje.
- Používajte prenosnú súpravu nástrojov s rozkladacou podložkou pohlcujúcou elektrostatický náboj.

Ak nevlastníte odporúčané vybavenie pre správne uzemnenie, obráťte sa na autorizovaného dílera, predajcu alebo poskytovateľa služieb spoločnosti HP.

**POZNÁMKA:** Ďalšie informácie o statickej elektrine vám poskytne autorizovaný díler, predajca alebo poskytovateľ služieb spoločnosti HP.

# <span id="page-34-0"></span>**B Informácie o preprave**

### **Príprava na prepravu**

Pri príprave na prepravu tenkého klienta sa riaďte týmito pokynmi:

- **1.** Vypnite tenkého klienta a externé zariadenia.
- **2.** Odpojte sieťový napájací kábel od elektrickej zásuvky a potom aj od tenkého klienta.
- **3.** Odpojte systémové súčasti a externé zariadenia od zdrojov napájania a potom aj od tenkého klienta.
- **4.** Zabaľte systémové súčasti a externé zariadenia do pôvodných obalov alebo do podobných obalov a zaistite ich potrebným baliacim materiálom.
- **POZNÁMKA:** Informácie o rozsahoch podmienok mimo prevádzky nájdete na lokalite [http://www.hp.com/go/quickspecs.](http://www.hp.com/go/quickspecs)

### **Dôležité informácie o servisných opravách**

Vo všetkých prípadoch odoberte a bezpečne uložte všetky externé doplnky ešte pred vrátením tenkého klienta spoločnosti HP na opravu alebo výmenu.

V krajinách, kde je podporovaná oprava poštou vrátením rovnakej jednotky zákazníkovi vyvíja spoločnosť HP všetko úsilie, aby bolo možné vrátiť opravenú jednotku s rovnakou internou pamäťou a modulmi flash, ktoré boli odoslané.

V krajinách, kde nie je podporovaná oprava poštou vrátením rovnakej jednotky zákazníkovi, je potrebné okrem externých doplnkov odobrať všetky interné doplnky a bezpečne si ich uložiť. Pred vrátením tenkého klienta spoločnosti HP na opravu je potrebné obnoviť tenkého klienta do **pôvodnej konfigurácie**.

# <span id="page-35-0"></span>**C Zjednodušenie ovládania**

Spoločnosť HP navrhuje, vyrába a poskytuje na trh výrobky a služby, ktoré môže používať ktokoľvek vrátane ľudí s postihnutím, buď samostatne, alebo pomocou patričných pomocných zariadení.

## **Podporované pomocné technológie**

Produkty spoločnosti HP podporujú širokú škálu pomocných technológií operačného systému a môžu byť nakonfigurované na prácu s ďalšími pomocnými technológiami. Použite funkciu vyhľadávania na vašom zariadení a vyhľadajte ďalšie informácie o pomocných funkciách.

**<sup>2</sup> POZNÁMKA:** Ďalšie informácie o konkrétnej pomocnej technológii výrobku vám poskytne zákaznícka podpora spoločnosti HP pre daný výrobok.

### **Kontakt na oddelenie technickej podpory**

Neustále dolaďujeme zjednodušenie ovládania našich výrobkov a služieb a vítame odozvu od používateľov. Ak máte problém s výrobkom, prípadne nám chcete povedať niečo k funkciám zjednodušenia ovládania, ktoré vám pomohli, obráťte sa na nás na čísle (888) 259-5707, od pondelka do piatka od 14.00 do 5.00 SEČ. Ak ste nepočujúci alebo slabo počujúci, používate TRS/VRS/WebCapTel a potrebujete technickú podporu, prípadne máte otázky týkajúce sa zjednodušenia prístupu, obráťte sa na nás na čísle (877) 656-7058, od pondelka do piatka od 14.00 do 5.00 SEČ.

# <span id="page-36-0"></span>**Register**

#### **B**

batéria, výmena [23](#page-28-0) bezpečnostný lankový zámok, inštalácia [9](#page-14-0)

#### **E**

elektrostatický výboj [28](#page-33-0)

#### **H**

HP Quick Release [9](#page-14-0)

#### **I**

inštalácia bezpečnostný lankový zámok [9](#page-14-0) HP Quick Release [9](#page-14-0) jednotka USB flash [24](#page-29-0) tenký klient do HP Quick Release: [9](#page-14-0)

#### **J**

jednotka USB flash, inštalácia [24](#page-29-0) jednotka USB flash, vytiahnutie [29](#page-34-0)

#### **M**

modul ukladacieho priestoru, výmena [21](#page-26-0) modul ukladacieho priestoru M.2, výmena [21](#page-26-0) modul ukladacieho priestoru M.2, vytiahnutie [29](#page-34-0) možnosti [1,](#page-6-0) [9](#page-14-0) možnosti pripevnenia na stene [11](#page-16-0) na zadnej strane stojana monitora [11](#page-16-0) pod stolom [11](#page-16-0)

#### **N**

nepodporované umiestnenia pod monitorom [16](#page-21-0) v zásuvke [15](#page-20-0)

#### **O**

odobratie prístupový panel [17](#page-22-0) odporúčania týkajúce sa inštalácie [5](#page-10-0), [17](#page-22-0) opätovné nasadenie prístupový panel [19](#page-24-0) orientácia, vodorovná [14](#page-19-0)

#### **P**

pamäť, rozšírenie [26](#page-31-0) podpora, kontakt [30](#page-35-0) podporovaná orientácia vodorovná [14](#page-19-0) podporované možnosti pripevnenia [11](#page-16-0) podporované pomocné technológie [30](#page-35-0) podporované umiestnenie pod stojanom monitora [15](#page-20-0) porty USB veľkosť [24](#page-29-0) porty USB, interné umiestnenie [24](#page-29-0) pravidelná starostlivosť [16](#page-21-0) predchádzanie poškodeniu elektrostatickým výbojom [28](#page-33-0) pripojenie sieťového napájacieho kábla [8](#page-13-0) príprava na prepravu [29](#page-34-0) prístupový panel odobratie [17](#page-22-0) opätovné nasadenie [19](#page-24-0)

#### **R**

recyklácia [24](#page-29-0) rozšírenie systémovej pamäte [26](#page-31-0)

#### **S**

servisná oprava [29](#page-34-0) Spôsoby uzemnenia [28](#page-33-0) stojan, pripevnenie [6](#page-11-0) súčasti interné [20](#page-25-0) predný panel [2](#page-7-0) zadný panel [3](#page-8-0) súčasti predného panela [2](#page-7-0) súčasti zadného panela [3](#page-8-0)

#### **U**

umiestnenie sériového čísla [4](#page-9-0) upozornenia HP Quick Release [11](#page-16-0) inštalácia pamäťových modulov [26](#page-31-0) orientácia tenkého klienta [14](#page-19-0) pripevnenie stojana [6](#page-11-0) statická elektrina [5,](#page-10-0) [17](#page-22-0) umiestnenie tenkého klienta [15](#page-20-0) úraz elektrickým prúdom [5,](#page-10-0) [17,](#page-22-0) [26](#page-31-0) vetranie [15](#page-20-0) vytiahnutie batérie [23](#page-28-0) zaistenie napájacieho kábla [8](#page-13-0)

#### **V**

vežový stojan [6](#page-11-0) Vnútorné súčasti [20](#page-25-0) výmena batéria [23](#page-28-0) modul ukladacieho priestoru [21](#page-26-0) modul ukladacieho priestoru M. 2 [21](#page-26-0) výstrahy konektory NIC [5,](#page-10-0) [17](#page-22-0) popálenie [5,](#page-10-0) [17](#page-22-0), [25](#page-30-0), [27](#page-32-0) úraz elektrickým prúdom [5,](#page-10-0) [17,](#page-22-0) [23](#page-28-0) uzemňovací kolík [5](#page-10-0), [17](#page-22-0) vytiahnutie batéria [23](#page-28-0) jednotka USB flash [29](#page-34-0) modul ukladacieho priestoru M. 2 [29](#page-34-0)

#### **W**

webové lokality HP [1](#page-6-0)

#### **Z**

zjednodušenie ovládania [30](#page-35-0)